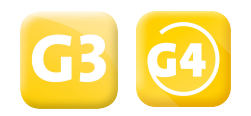

# QUICK-START GUIDE **Smart Connect**

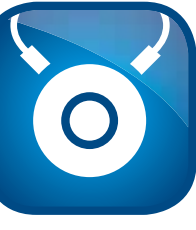

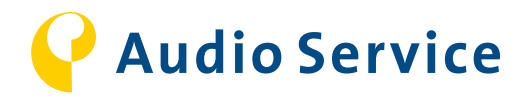

2 3

## Die Smart Connect im Überblick

**FM-Schnittstelle (DAI)** Zur optimalen Nutzung sollte ein individuelles Hörprogramm eingerichtet werden.

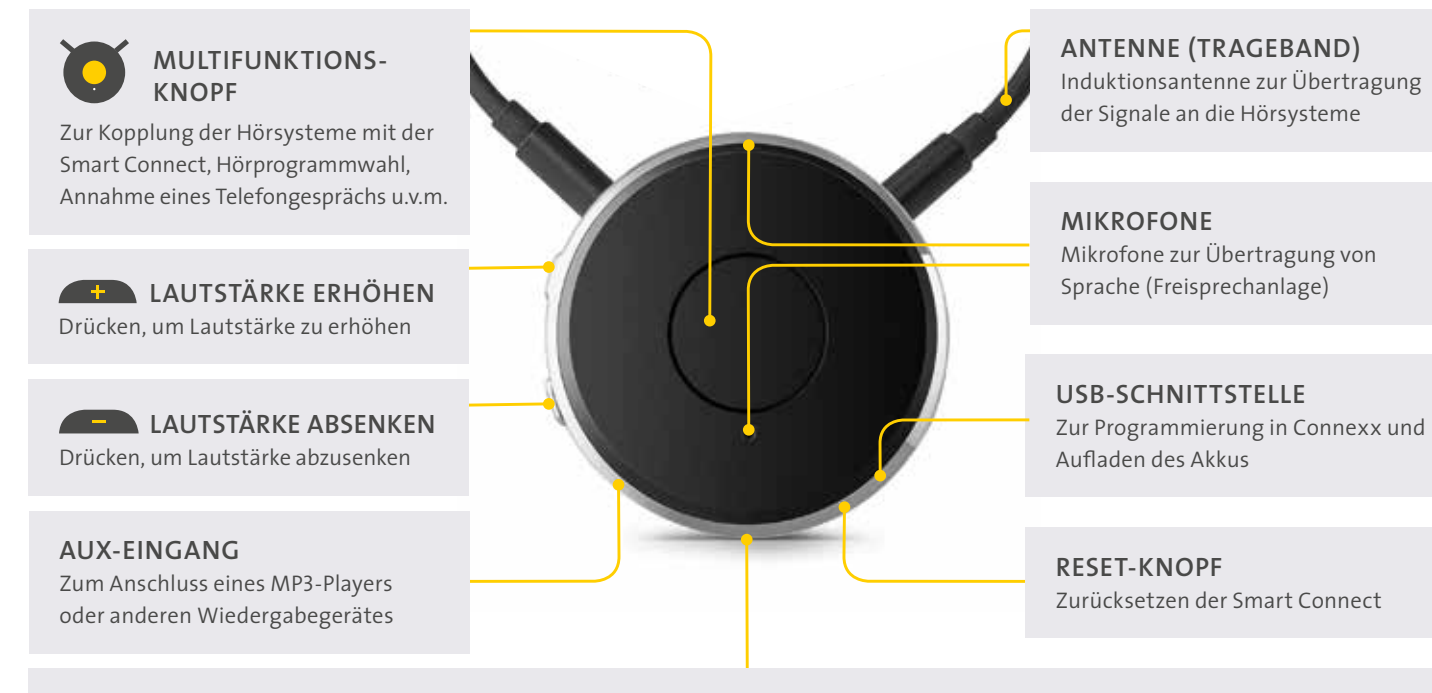

**Blinkend orange nach Drücken eines beliebigen Eines beliebigen Eines beliebigen Knopfes: Der Akku ist schwach** Bei gleichzeitigem Drücken von die Smart Connect bereits einge für etwa 3 Sekunden ein.

- 2. Nun sucht die Smart Connect automatisch nach Hörsystemen und Bluetooth-Geräten:
- 
- 5. Sollten Sie jetzt kein Bluetooth-Gerät verbinden wollen, ( $\bullet$ ) drücken, um den Suchmodus abzubrechen.

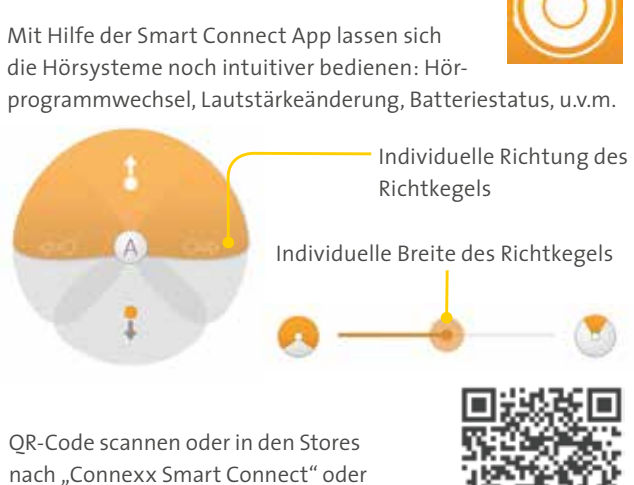

### LED-ANZEIGE/BLUETOOTH-PAIRING

### **BITTE STELLEN SIE VOR DER EINRICHTUNG SICHER, DASS...-**<br>- G3/G4-Hörsysteme vorhanden sind.<br>- die Smart Connect aufgeladen ist.

- G3/G4-Hörsysteme vorhanden sind.

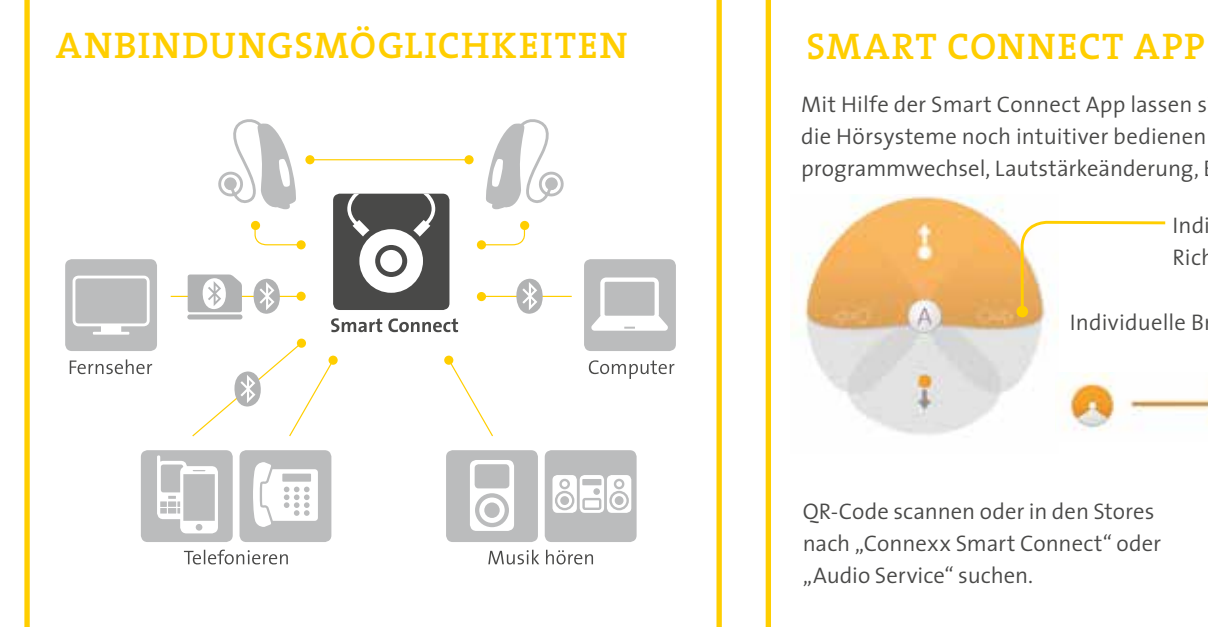

"Audio Service" suchen.

#### **Ladevorgang**

Durchgehend orange: Die  $\blacksquare$  Durchgehend grün: Die

- 1. Schalten Sie den Transmitter ein.
- 2. Halten Sie Quelle Allem and gleichzeitig gedrückt, bis die blaue und die grüne LED abwechselnd blinken:
- 3. Nach erfolgreicher Kopplung blinkt die blaue LED kurz, bevor Sie in ein Leuchten übergeht: ➜ Verbindungsaufbau erfolgreich.
- 4. Sollte das Streaming nicht automatisch beginnen, ( ) drücken, um den Suchvorgang abzubrechen.
- 5. Anschließend (●) zweimal schnell drücken: ■ ■ ■ → Verbindungsaufbau erfolgreich.

4.KOPPLUNGEN AUFHEBEN (Unsere Transmitter können nur per Sma

- 1. Um die Kopplung aller Bluetooth-Geräte aufzuheben, drücken Sie gleichzeitig ( $\bullet$ )  $\leftarrow\bullet$  für etwa 10 Sekunden.
- 2. Das erfolgreiche Entkoppeln wird mit **steuen aus** signalisiert.
- 3. Anschließend sucht die Smart Connect erneut nach Hörsystemen und

#### **Bei der Benutzung**

#### **1. ERSTE EINRICHTUNG/KOPPLUNG**

1. Schalten Sie die Smart Connect durch Drücken von für etwa 3 Sekunden ein.

- G3/G4-Hörsysteme programmiert und funktionsfähig sind. das Trageband (Neckloop) an der Smart Connect angeschlossen ist.
- Wir empfehlen vor jeder Inbetriebnahme, die Smart Connect an Connexx anzuschließen, um ein evtl. vorliegendes Firmware Update durchzuführen.
- Stellen Sie vor dem Einschalten der Hörsysteme sicher, dass diese mindestens 20 Sekunden ausgeschaltet waren.
- → Folgen Sie zur Einrichtung/Kopplung den Anweisungen auf Seite 3.
- ➜ Für Hörprogramme mit individuellen Einstellungen in Connexx folgen Sie den Anweisungen auf Seite 4.

### **2.BLUETOOTH-GERÄTE PAIREN** (Hörsysteme müssen gekoppelt sein)

1. Halten Sie  $\bigcirc$   $\blacktriangle\blacktriangle$  gleichzeitig gedrückt, bis die blaue LED blinkt:  $\blacksquare\blacksquare\blacktriangle\blacktriangle\blacksquare$  die Smart Connect sucht nach BT-Geräten. 2. Nach Verbindungsbestätigung auf Ihrem Bluetooth-Endgerät (ggf. die PIN "0000" eingeben) leuchtet die blaue LED für 5 Sekunden und geht dann aus → Verbindungsaufbau erfolgreich:

**3. UNSEREN TRANSMITTER PAIREN** (Hörsysteme müssen gekoppel

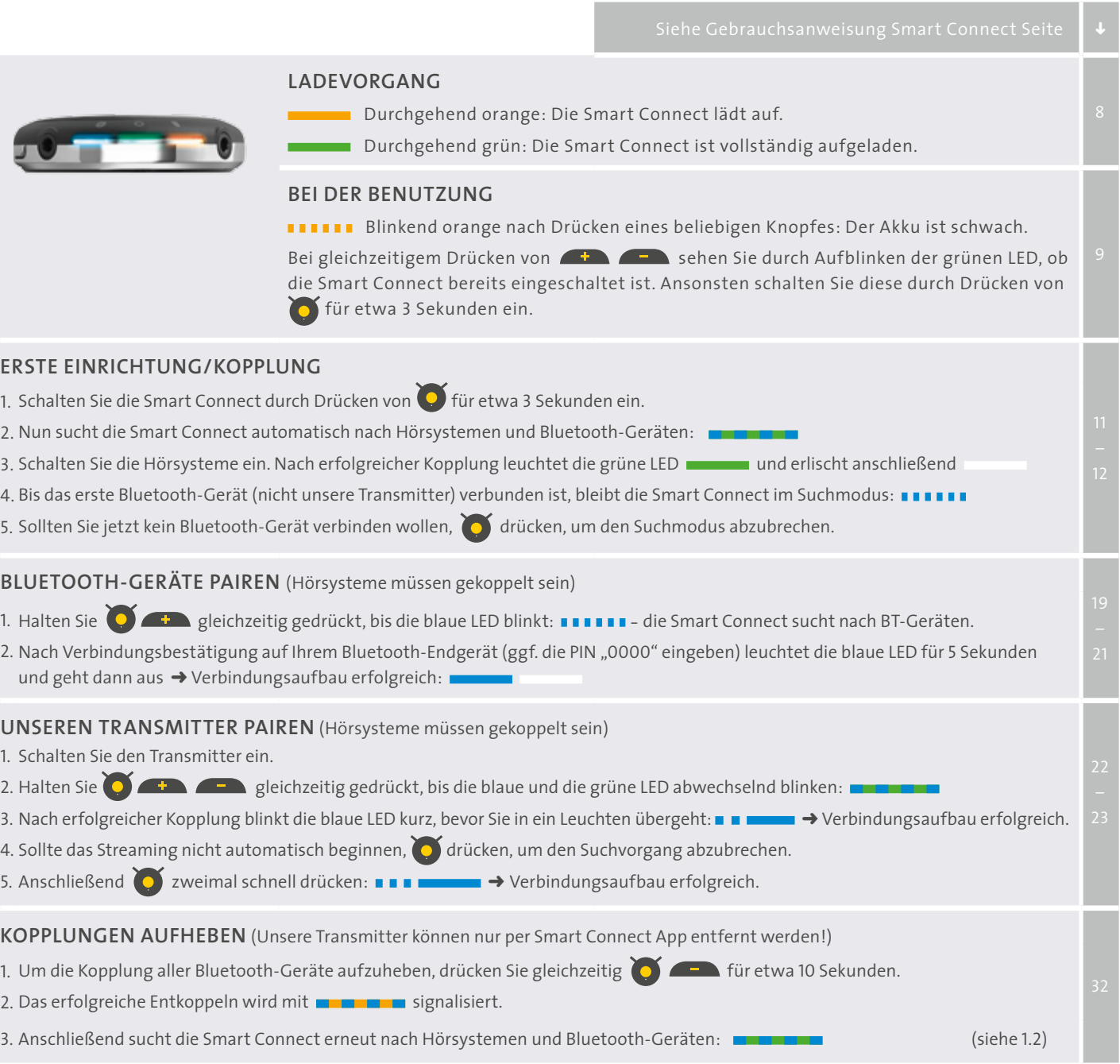

Die Smart Connect ist ohne Programmierung in Connexx sofort einsetzbar. Die verschiedenen Funktionen gelten dann für das Universalprogramm.

**!**

### EINRICHTUNG IN CONNEXX/ FIRMWARE UPDATES

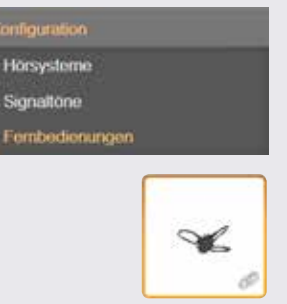

Zur Nutzung der Smart Connect als Fernbedienung, müssen Sie diese in Connexx aktivieren. Hierfür gehen Sie wie folgt vor:

- ➜ Unter dem Menüpunkt **Konfiguration** finden Sie den Unterpunkt **Fernbedienungen**. Hier finden Sie alle konfigurierbaren Fernbedienungen für das angeschlossene Hörsystem.
- ➜ Wählen Sie die Smart Connect Fernbedienung mit einem Mausklick aus. Um die Smart Connect mit den Hörsystemen zu verbinden, drücken Sie auf Ob Sie die Fernbedienung erfolgreich aktiviert haben, erkennen Sie an den Änderungen der folgenden Symbole: <del>p</del> ( ) → av

**!** Sofern ein Softwareupdate vorliegt, muss dieses sofort durchgeführt werden. Prüfen Sie regelmäßig, ob neue Updates verfügbar sind.

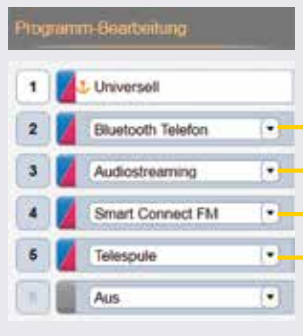

➜ Klicken Sie auf **Programm-Bearbeitung** in der Menüleiste.

Nachstehend finden Sie die verschiedenen Hörprogramme, die je nach Anwendungsbereich der Smart Connect auf die Bedürfnisse des Kunden eingerichtet werden.

- Für das kabellose Telefonieren per Smartphone / Bluetooth-Telefon
- Für die Übertragung von Audiosignalen per Bluetooth (z.B. Smartphone Musik App)

Als nächstes können die Hörprogramme für die Smart Connect eingerichtet werden:

- Für die Nutzung von FM-fähigen Geräten
- Für die Nutzung von induktiven Höranlagen oder Telefonen

**Um die Einstellungen für die Smart Connect zu übernehmen, müssen Sie die Smart Connect und die Hörsysteme nach der Programmierung in Connexx erneut durch Ein-/Ausschalten beider Systeme verbinden.**

4